# **UNIX**

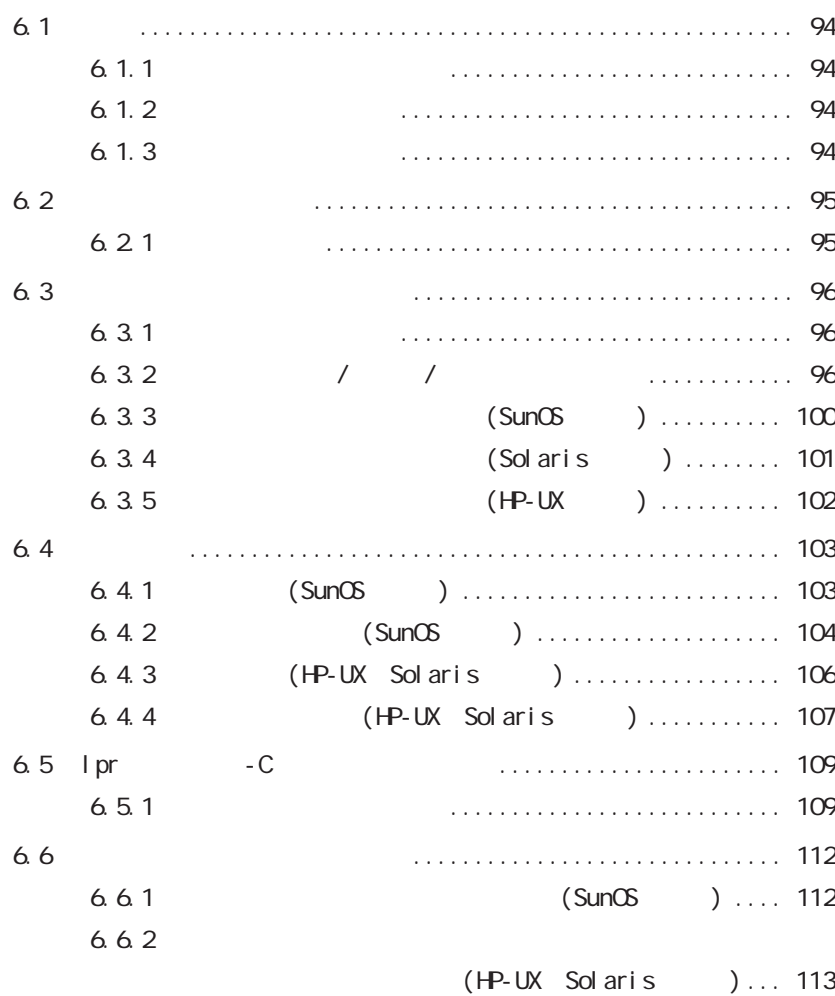

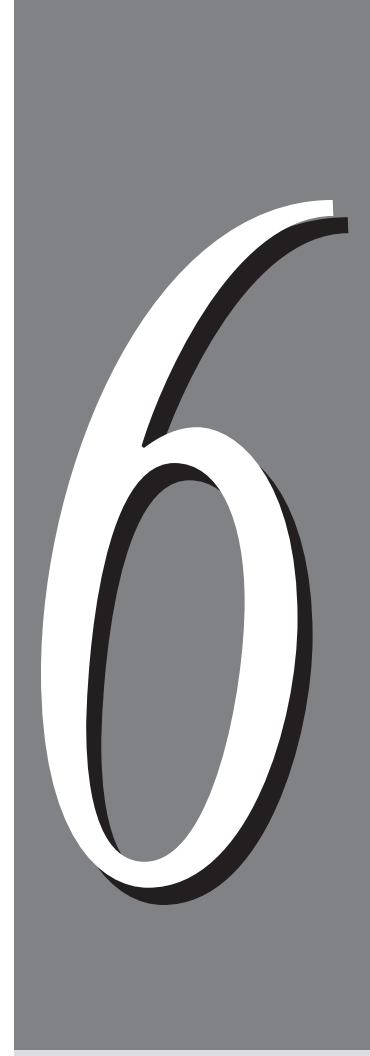

6.1 概要 **概要** *6.1*

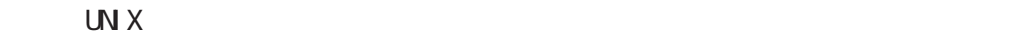

**6.1.1** 

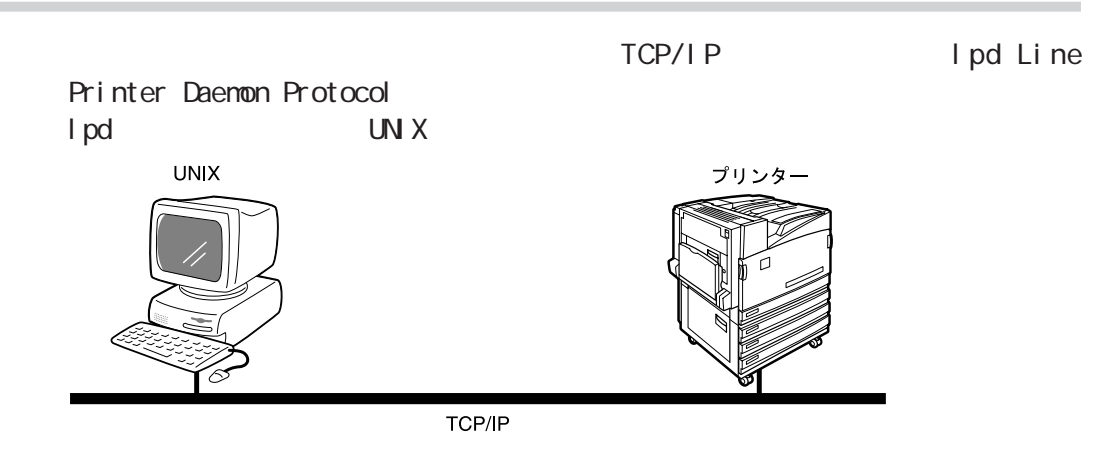

#### **6.1.2**

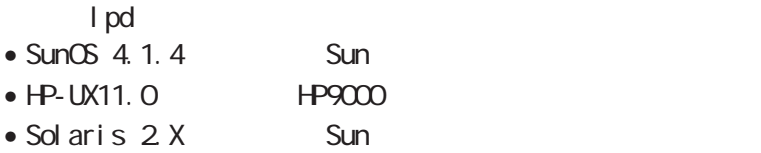

## **6.1.3**

- lpd state and the leader of the leader of the leader of the leader of the leader of the leader of the leader of
- Ethernet 100Base-TX
- Ethernet 10Base-T
- Ethernet

## **プリンター側の設定** *6.2* $UNX$ • IP  $IP$ •  $\log$ 窗 CentreWare Internet Services<br>
5.1 (CentreWare Internet (CentreWare Internet Services)

#### **6.2.1 設定の流れ**

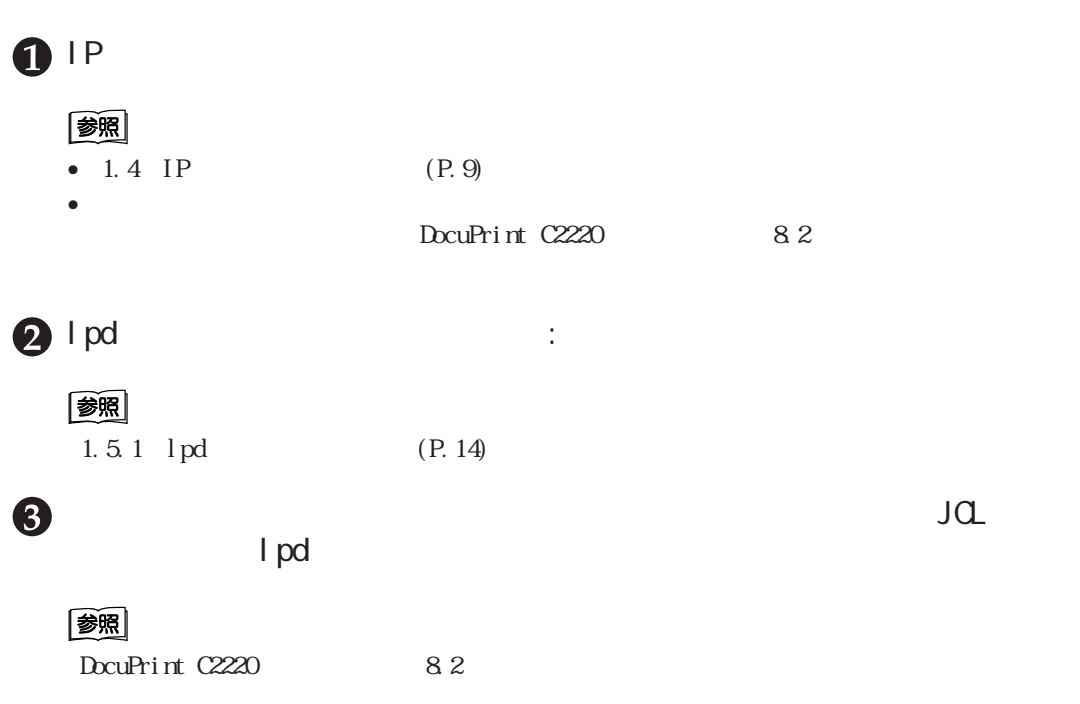

6

 $\overline{\phantom{a}}$ **ワークステーション側の設定** *6.3*

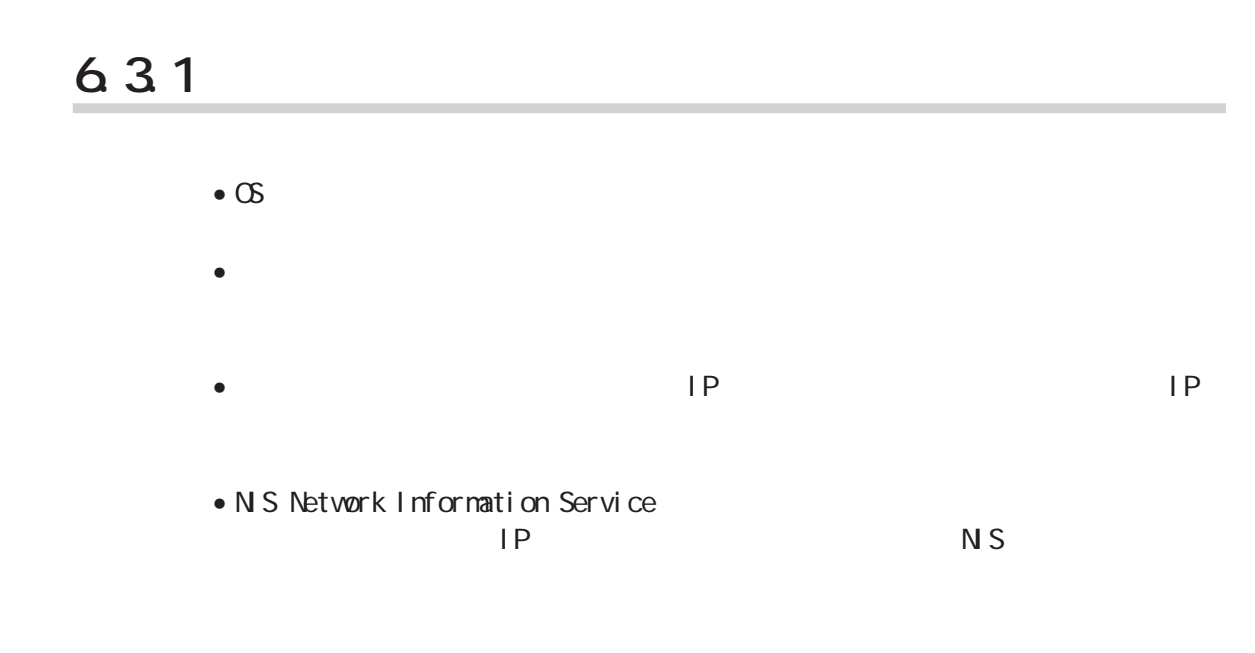

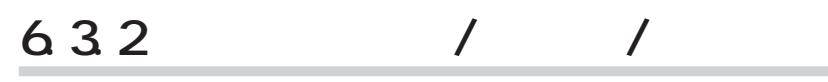

**CEC** 

6**UNIX**

 $\overline{6}$ 

 $X$  M

**プリント言語/モード**

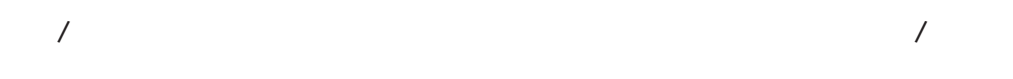

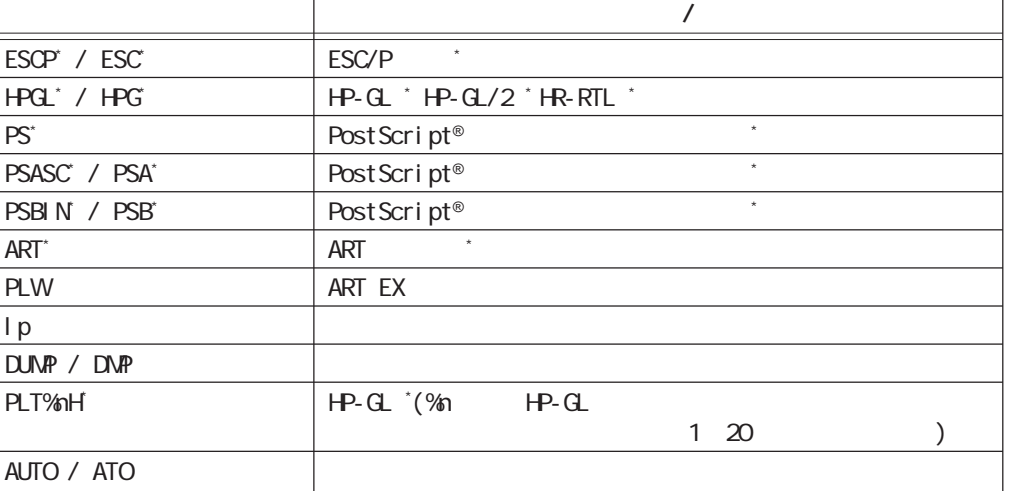

**96**

#### (補足) • プリンター名は、小文字でも使用できます。

- Post Script®<br>Post Script®
- $\bullet$  ESC/P HPGL/2 ART ART /
- 印刷時に、表にないプリンター名を指定した場合は、操作パネルで設定されているプリン ト言語/モードが使用されます。 •  $\blacksquare$ 1 a  $2$  /
- $\log$
- ASCII PostScript® PSASC PSASC

6.3

• PostScript® PostScript® PSBIN TBCP TEXT STATE EXECUTIVE TEXT STATE EXECUTIVE TEXT STATE EXECUTIVE TEXT STATE EXECUTIVE TEXT STATE EXECUTIVE

#### **CEC**

注記

#### " INTRAY1" "intray1" 1 " INTRAY2" \* intray2" 2<br>"INTRAY3" \* intray3" 3  $\int_0^\infty$  Intray2 $\int_0^\infty$  intray3" and  $\int_0^\infty$ "INTRAY4" "intray4" 4 "INTRAY5" "intray5" 5  $^{\prime\prime}$  INMF''  $^{\prime\prime}$  inmf'' 5<br> $^{\prime\prime}$  A3''  $^{\prime\prime}$  a3'' A3 "A3"  $\text{A}3$ " B4" "b4" B4 "A4"  $A$ 4"  $A$ 4 "  $\overline{B5}$ " " $\overline{b5}$ "  $\overline{B5}$ "A5"  $\hbox{A5}$ "  $\hbox{A5}$ "LETTER"  $\blacksquare$  letter"  $\blacksquare$  8.5 $\times$  11 "LEGAL" "legal"  $8.5\times14$

" SIMP" " simp"

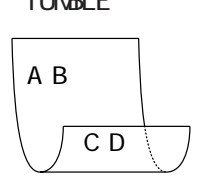

" TUNBLE" "tumble"

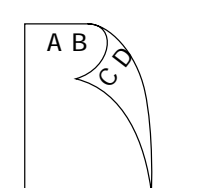

- " DUP" " dup"
- "PT1"または"pt1" 厚紙1を選択します。 " PT2"  $\#$  pt2"  $2$ " POH" "poh" OHP
- "PTS"または"pts" 普通紙を選択します。
- $X$  M 6**UNIX**

 $\overline{6}$ 

- 
- $-{\rm C}$  $\bullet$

 $\bullet$ 

- 本オプションは、用紙だけを指定するオプションです。用紙は選択されます  $\bullet$
- $\bullet$
- $\bullet$  1 lpr

6.3

- "AB" "ab" ( / )
- "  $GC$ "  $\blacksquare$ "  $gc$ " "GB" "gb" + gb" כל השתמש בא  $A^{\prime\prime}$   $A^{\prime\prime}$   $A^{\prime\prime}$   $A^{\prime\prime}$   $A^{\prime\prime}$   $A^{\prime\prime}$   $A^{\prime\prime}$   $A^{\prime\prime}$

 $\bullet$ 

 $\bullet$ 

 $\bullet$ 

 $\bullet$  1 lpr

- " COLLATE" " collate"
- 
- $-C$
- $\bullet$  $\bullet$
- $\bullet$  1 lpr
- "A3D"または"a3d" 用紙サイズはA3で、長辺とじの両面印刷  $" a3t"$  A3 " A4D" "a4d" A4 "  $A4T''$   $\qquad$   $a4t''$   $A4$ " A5D" "a5d" A5 " A5T" "a5t" A5 " B4D" " b4d" B4 " B4T" " b4t" B4<br>" B5D" " b5d" B5 " B5D" " b5d" B5<br>" B5T" " b5t" B5 " b5t"

 $C<sub>c</sub>$ 

**メモリー呼び出し(HP-GL(オプション)使用時のみ)**

 $HP$ -GL $\Psi$ 

 $^{\prime\prime}$  PLT%nH $^{\prime\prime}$   $^{\prime\prime}$   $^{\prime\prime}$ 

 $1\quad 20$ 

**6.3.3 ワークステーション設定例(SunOSの場合)**

 $f \times PS$ PostScript®

**#**

**##chosen PS decomposer on printer ## A4-PS|fxPS|printerPS|Auto select PS:¥ :lp=:rp=PS:rm=printer:¥ :sd=/usr/spool/printerPSlpd:¥ :lf=/usr/adm/printer-errs:**

 $\overline{A}$  3

PostScript®

**# ##chosen PS decomposer on printer ##** A3-PS| fxPS| printerPS| Auto select PS: \ **:lp =: rp = PS\_A3\_DUP: rm=printer: \ :sd=/usr/spool/printerPSlpd:¥ :lf=/usr/adm/printer-errs:**

注記

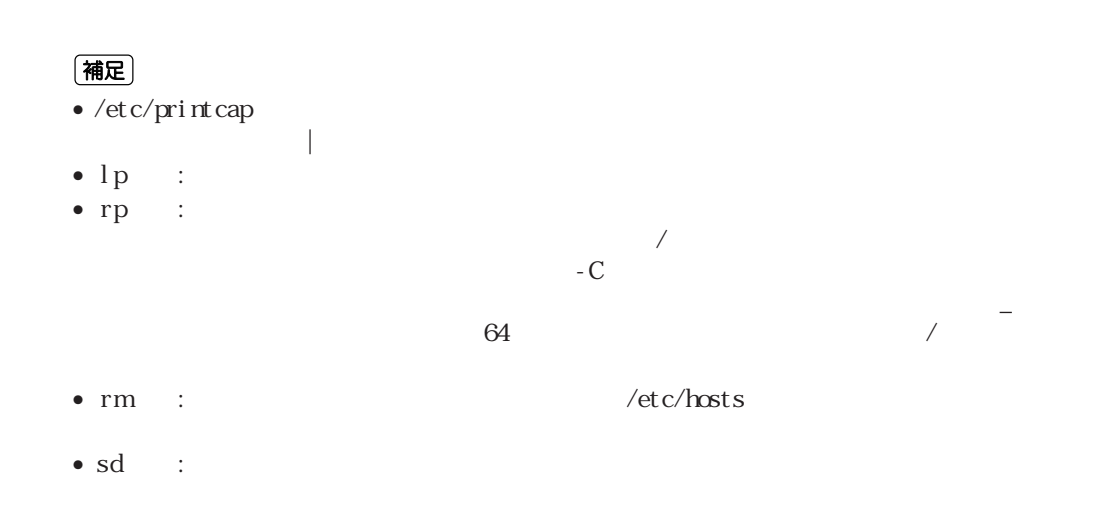

**6.3.4** Solaris

6.3

printer

 $\mathsf{D\!C}$  $HP - G$ 

**#lpadmin -p printer -s DC!HPGL**

#### **6.3.5 ワークステーション設定例(HP-UXの場合)**

6.3

printer

 $HP - G$ 

**#lpadmin -pprinter -mrmodel -v/dev/null/ -ocmrcmodel -osmrsmodel -ormprinter -orpHPGL -ob3**

 $A3 \rightarrow A3$ 

**#lpadmin -pprinter -mrmodel -v/dev/null/ -ocmrcmodel -osmrsmodel -ormprinter -orpHPGL\_A3\_DUP -ob3**

 $\overline{C}$ 

もともできます。プリント言語/モードと対応しています。  $-c$ ②のように、プリンター名と出力パラメーターの間に「 \_ 」を入れます。使用するプリント

(補足)

- orp

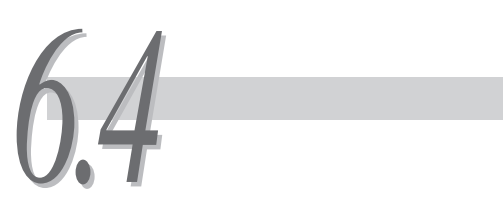

UNIX  $\blacksquare$ 

68

#### **6.4.1 印刷する(SunOSの場合)**

**印刷コマンド(lpr) Cee** 

> lpr lpr lpr /usr/ucb/lpr - P  $-#$

**[-P「プリンター名」** /etc/printcap<br>
lp

 $1p$ **[-#「コピー部数」** 1 Ipr

**[-C「オプション」** ESC/P HP-GL PostScript® - C  **-C, 1 , 2**

 $-C$  ,  $\Box$ ラメーターを入力します。  $255$ 

6.4 印刷操作

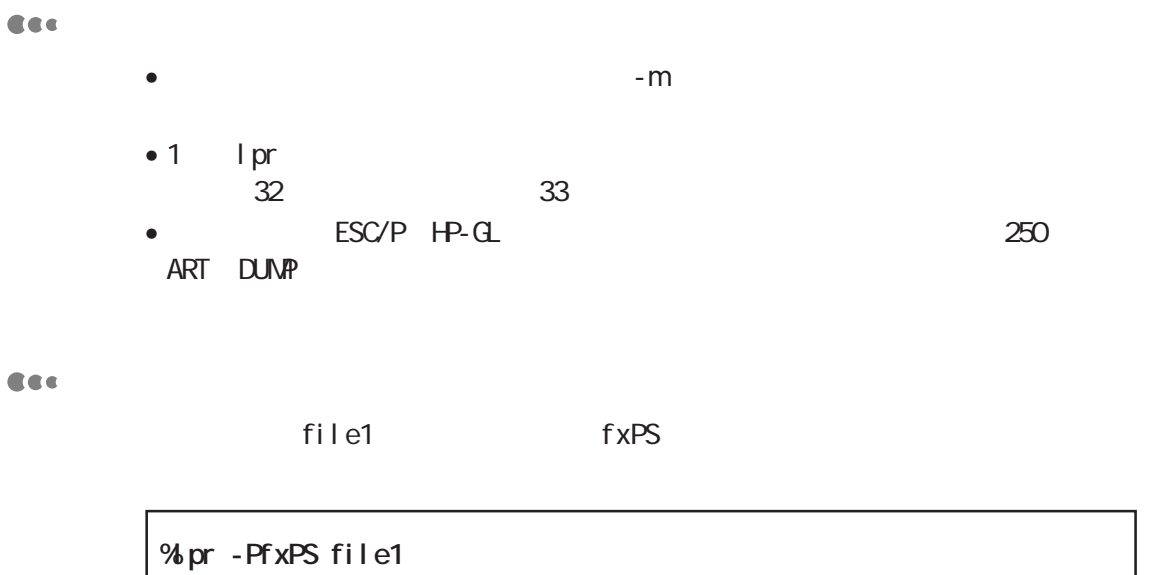

file1 file2 3 fxPS

**%lpr -PfxPS -#3 file1 file2** Tile1 A4 fxPS こうしょうしゅんちょう おおしゃ おおしゃ ちょうしゅう おおし ちょうしゅう ちょうしゅう ちょうしゅうしゅう はんしゃ はんしゃ こうしゃ こうしゅうしゅう

印刷を指示した印刷データを取り消すときは、lprmコマンドを使います。lprmコ

**%lpr -PfxPS -C,DUP,A4 file1**

#### **6.4.2 印刷を取り消す(SunOSの場合)**

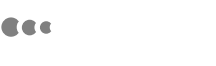

**l** prm

/usr/ucb/lprm - P

**[-P「プリンター名」** /etc/printcap<br>
Ip

「-」を指定できます。

 $1p$ 

 $1~999$  lpq

CEC

 $\bullet$ 

**[-]**

- オプションの指定なしで実行された場合や、指定されたオプションに該当する
- $\bullet$
- $\bullet$
- $\bullet$

 $\times$  NN 6**UNIX**

CEC

 $f \times PS$  , and  $f \times PS$  , and  $f \times PS$  , and  $j \times 351$ 

**%lprm -PfxPS 351**

## 6.4.3 **HP-UX Solaris**

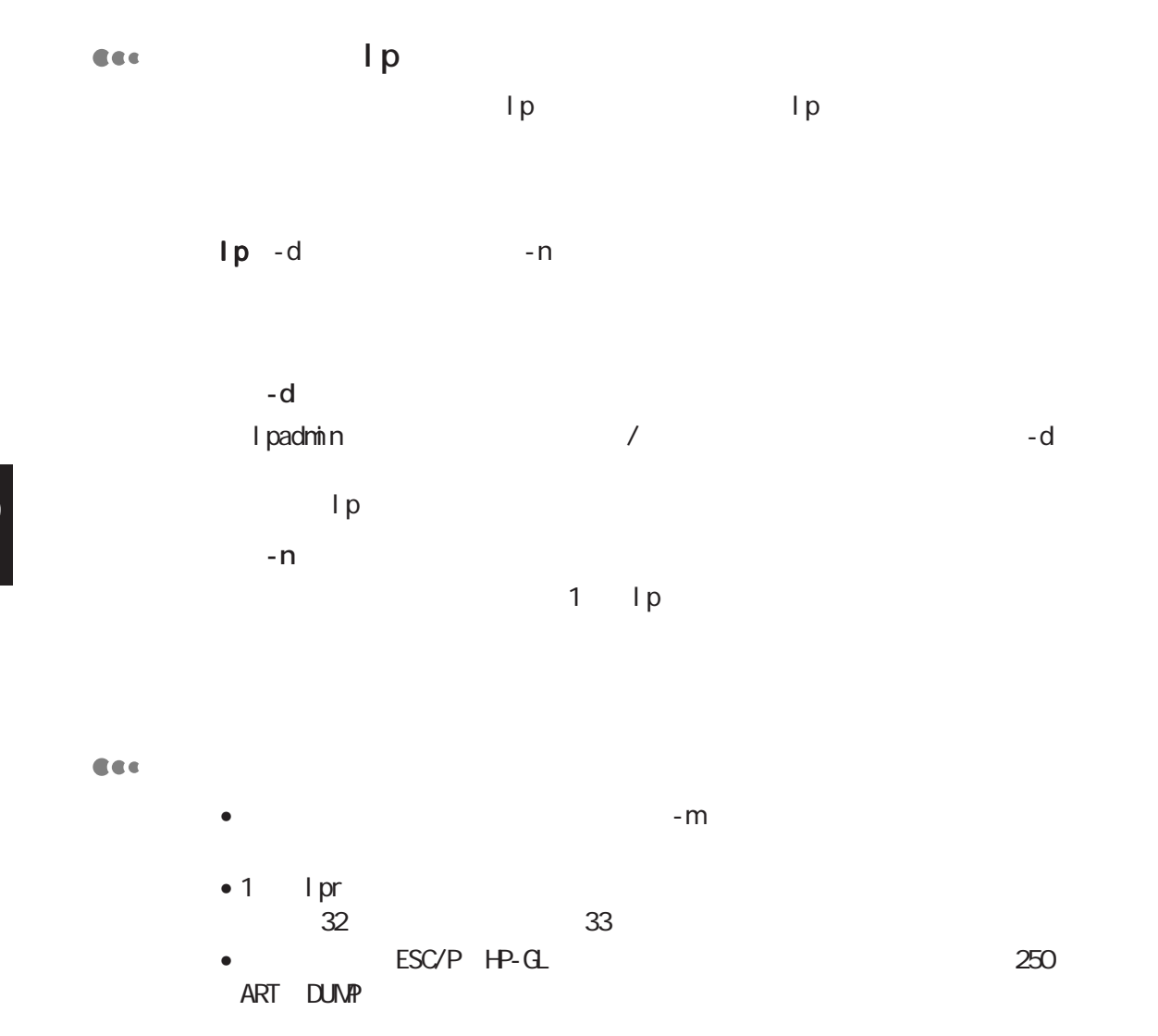

**CEC** 

Tribute the state of the state of the state of the state of the state of the state of the state of the state o **%lp -dfxPS file1** file1 file2 3 fxPS **%lp -dfxPS -n3 file1 file2**

## **6.4.4 IP-UX Solaris**

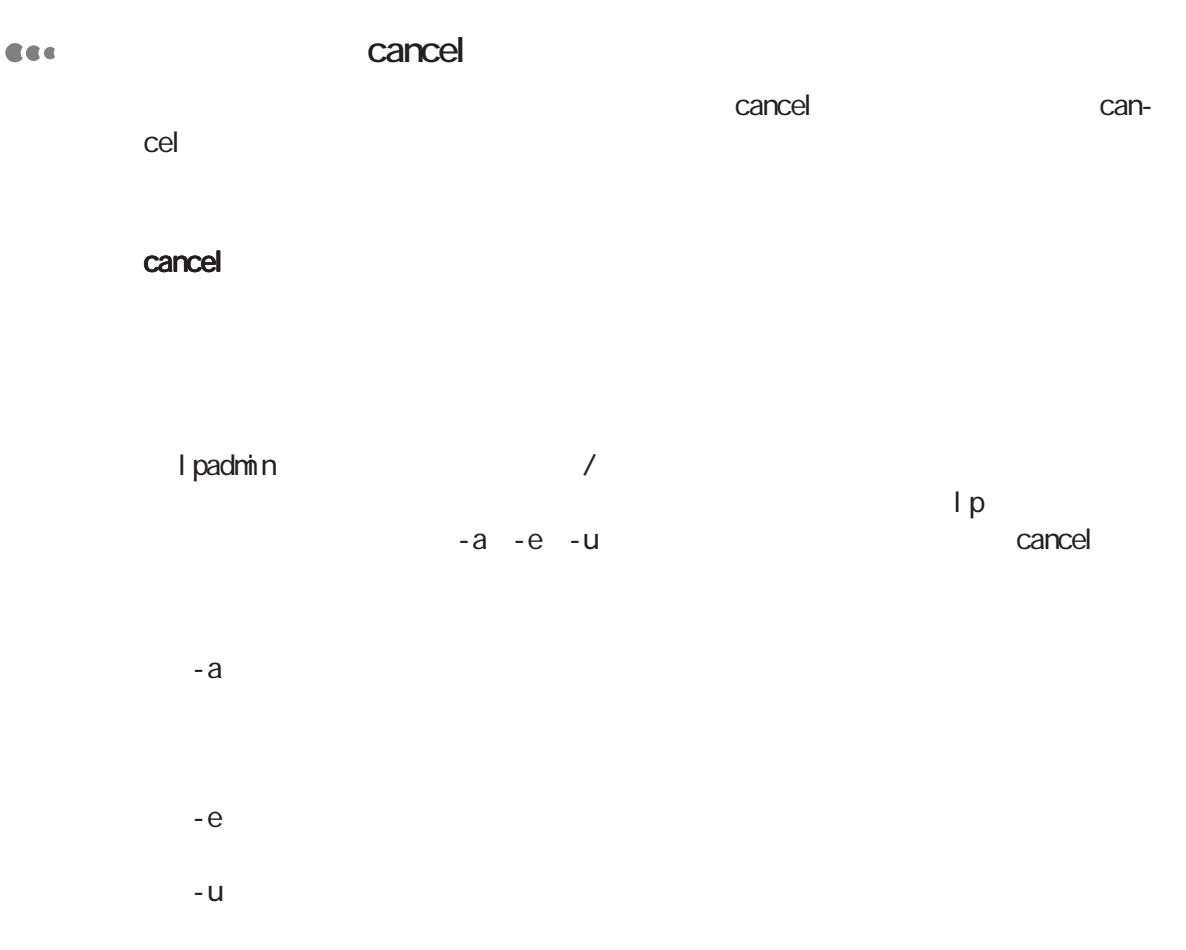

 $X$  MD 6**UNIX**

 $\overline{6}$ 

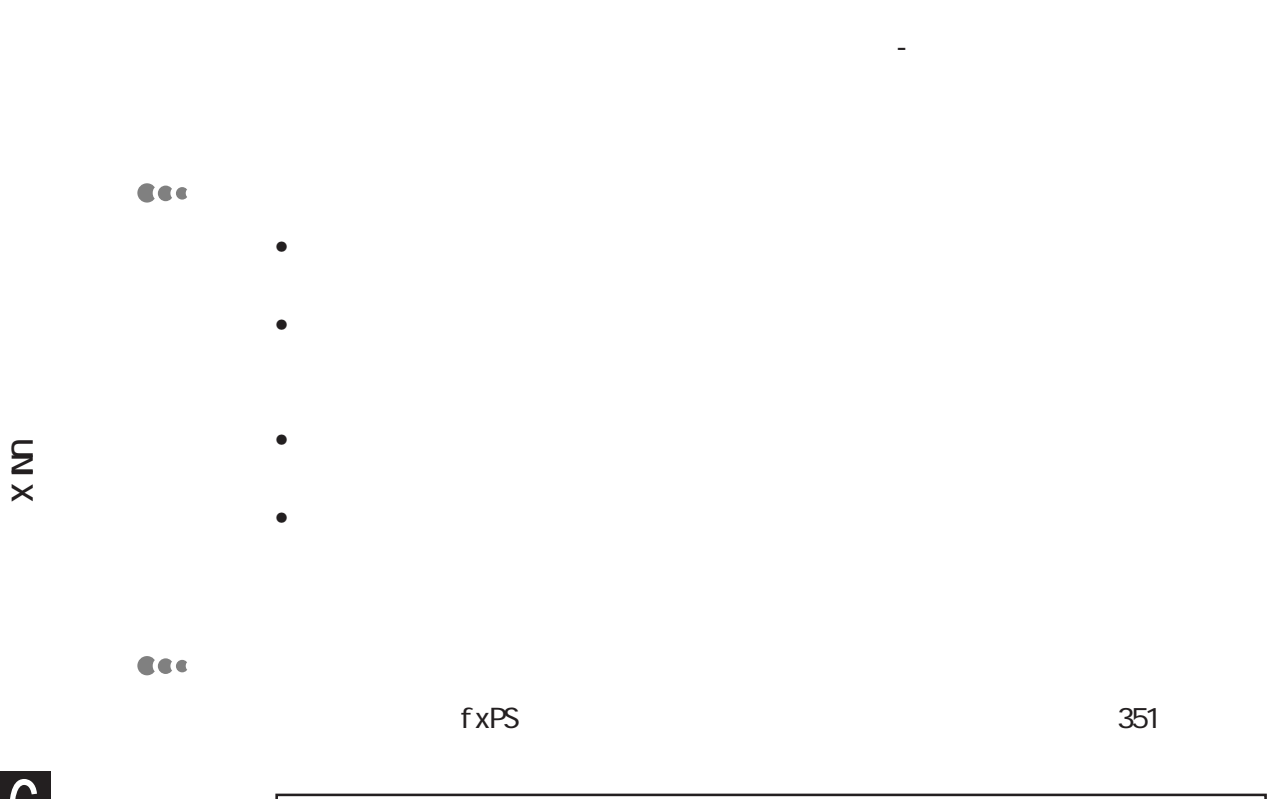

 $1~999$  lpq

6**UNIX**  $\overline{6}$ 

**%cancel fxPS-351**

**108**

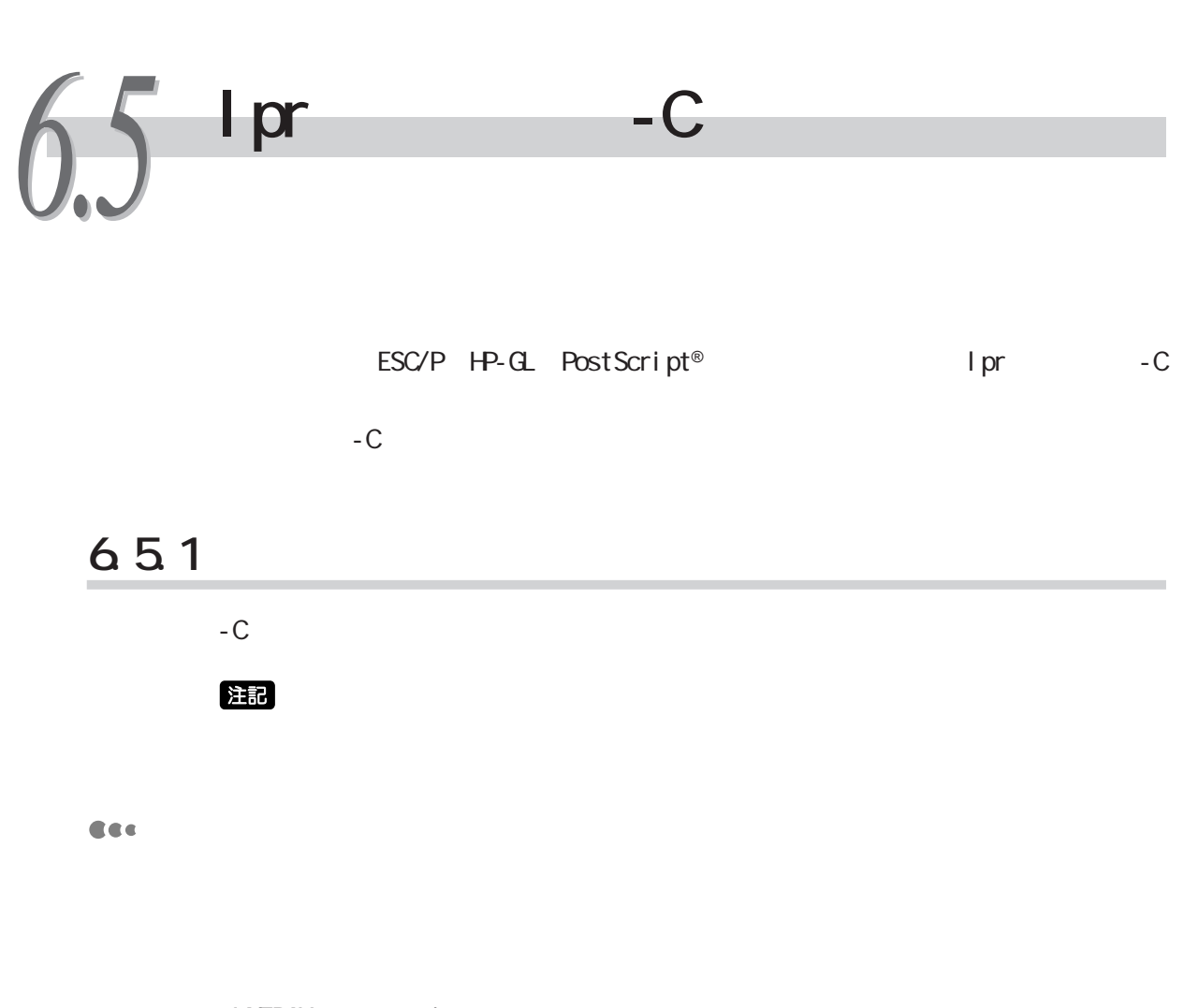

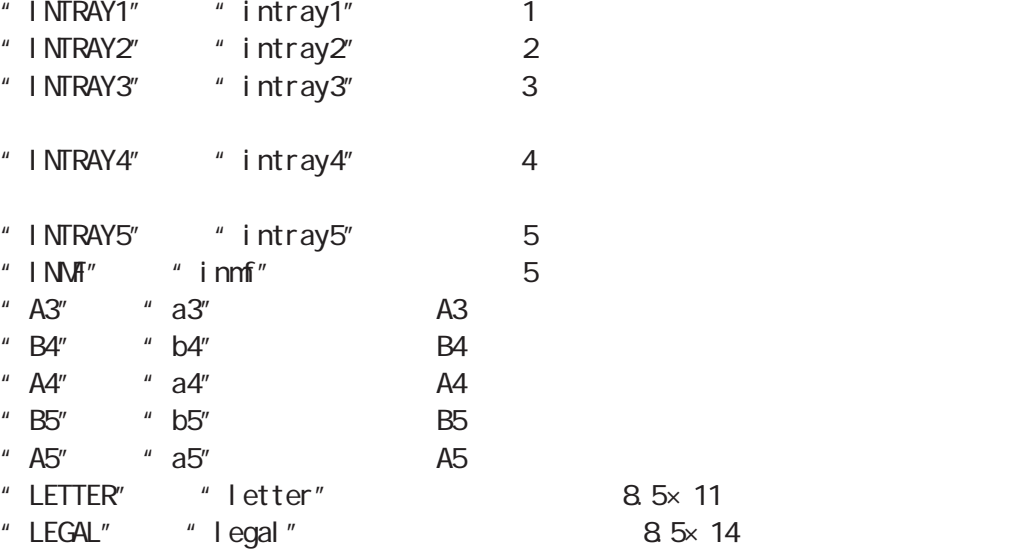

8 5× 14

 $\times$  NN 6**UNIX**

 $\overline{6}$ 

 $\bullet$  1 lpr

- $\bullet$
- 
- 本オプションは、用紙だけを指定するオプションです。用紙は選択されます
- $\bullet$  $-{\rm C}$
- $\bullet$
- 
- $\bullet$
- CEC
- "PTS"または"pts" 普通紙を選択します。  $\frac{1}{2}$  PT1"  $\frac{1}{2}$  pt1" 1<br>"PT2"  $\frac{1}{2}$  pt2" 2  $"PT2"$   $"pt2"$ <br>"POH"  $"pbt"$ " poh" OHP

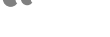

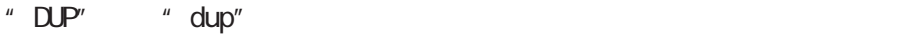

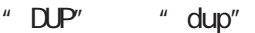

" TUNBLE" " tumble"

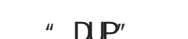

 $\overline{AB}$ 

A B

C D

"SIMP" "simp"

 $X$  ND

- 
- $\bullet$  1  $\Box$  lpr $\Box$
- 
- "  $GC$ "  $\blacksquare$ "  $gc$ " "GB"  $\blacksquare$ "gb"  $\blacksquare$  $" AC" \qquad " ac"$  ( / ) "AB" "ab" ( / )

 $\bullet$ 

 $\bullet$ 

- Cec
- 
- $\bullet$
- " COLLATE" " collate"
- CEC
- $-C$

"  $A3D'$  "a3d"  $A3$ "  $A3T''$  "a3t"  $A3$ 

- $\bullet$  $\bullet$
- $\bullet$  1 lpr
- " A4D" "a4d" A4 "  $A4T''$  "  $a4t''$  A4 " A5D" "a5d" A5 " A5T" "a5t" A5 " B4D" "b4d" B4 " B4T" " b4t" B4 " B5D" " b5d" B5 " B5T" "b5t" B5

CEC

6.5 Iprコマンドの-Cオプションについて **プリンターステータスの確認** *6.6*

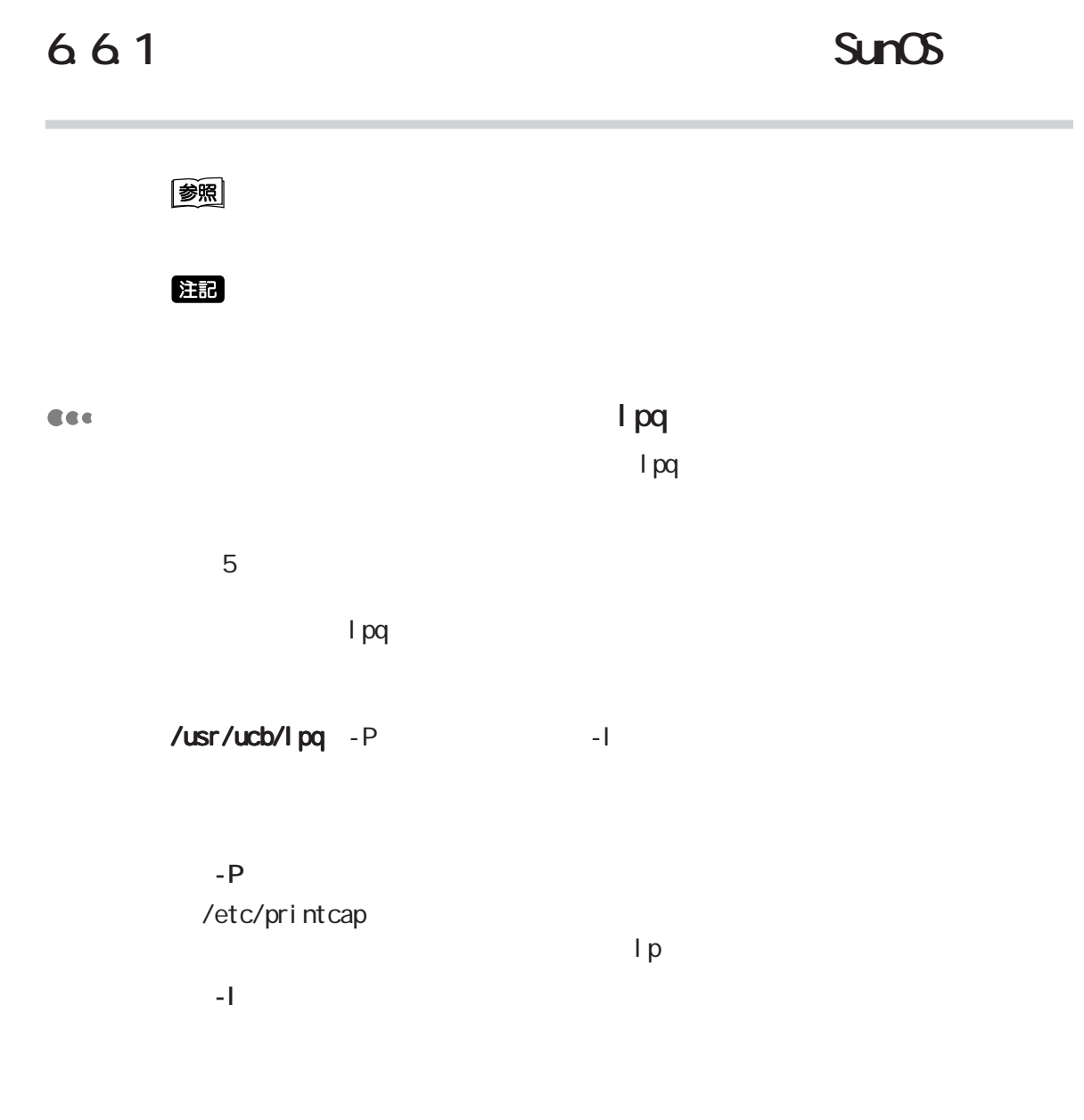

+interval

 $X$  M

6**UNIX**  $\overline{6}$ 

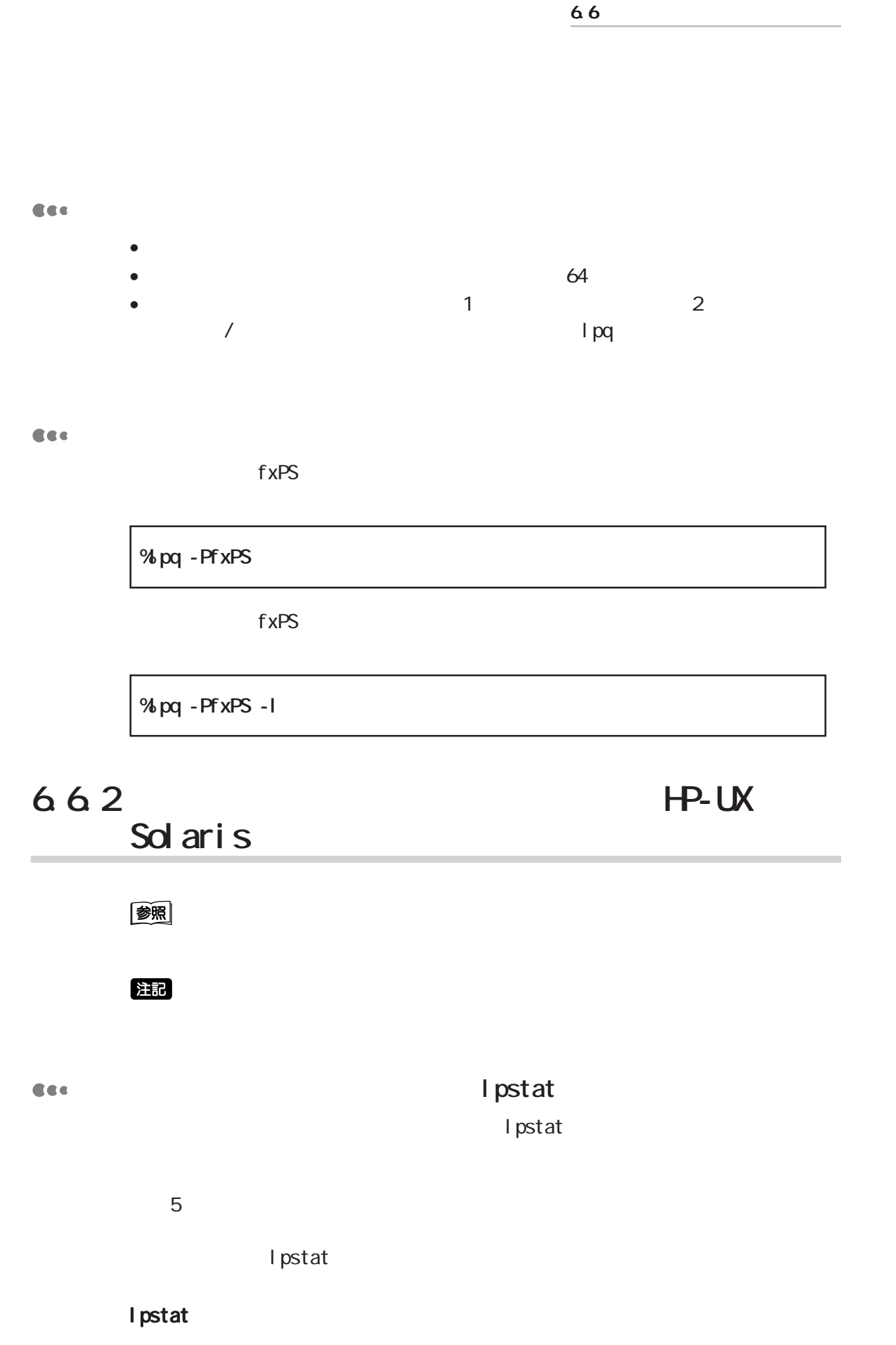

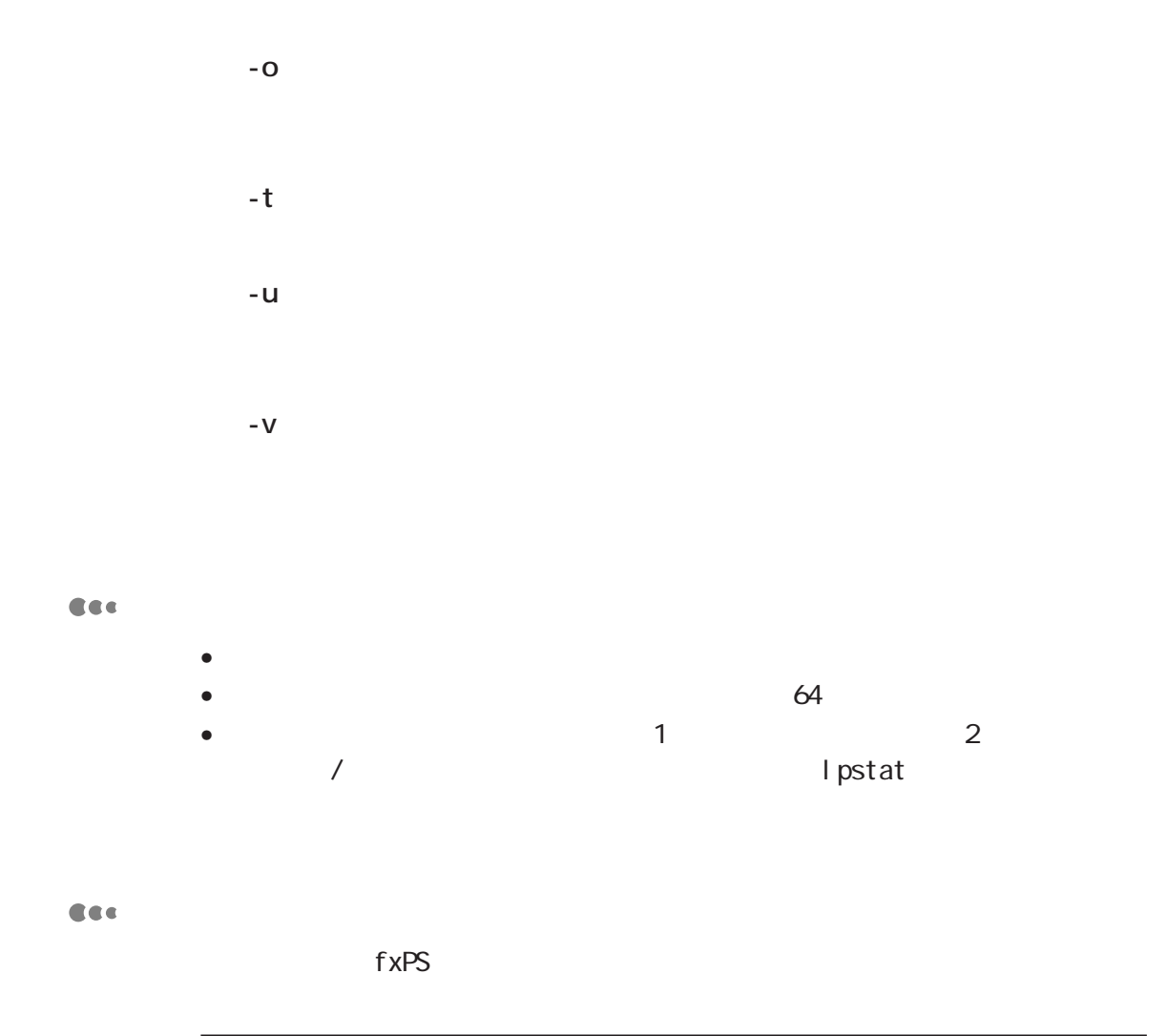

**%lpstat -ofxPS**

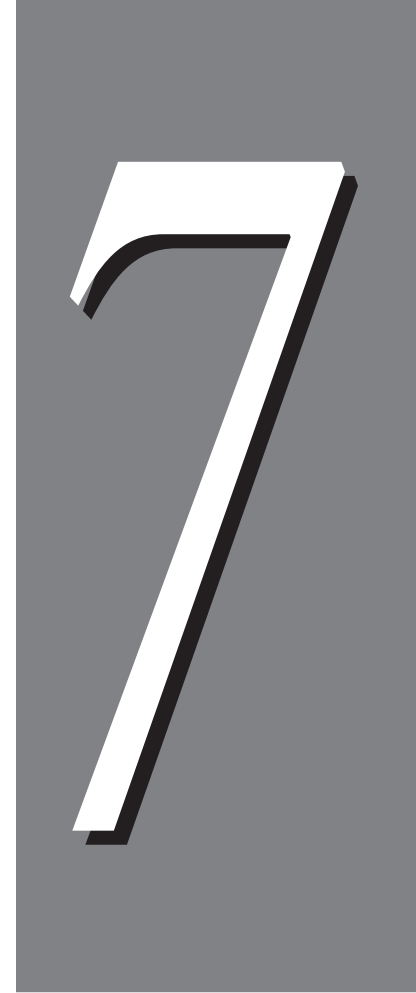

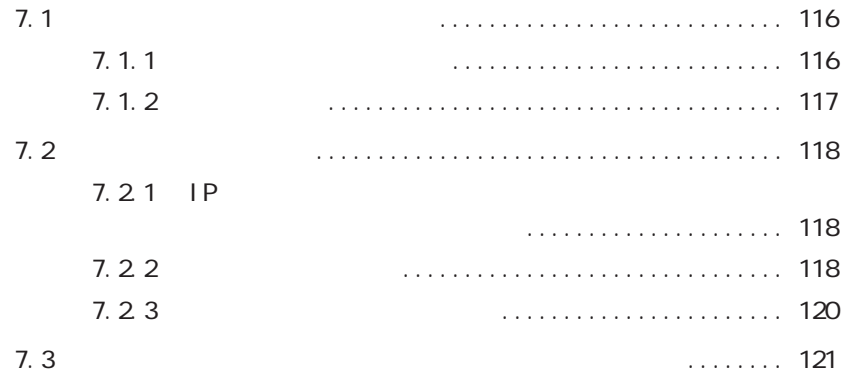

IPP Windows® 2000 Windows® Me

**インターネット印刷を利用する** *7.1*

7.1.1

7.1 インターネット印刷の設定

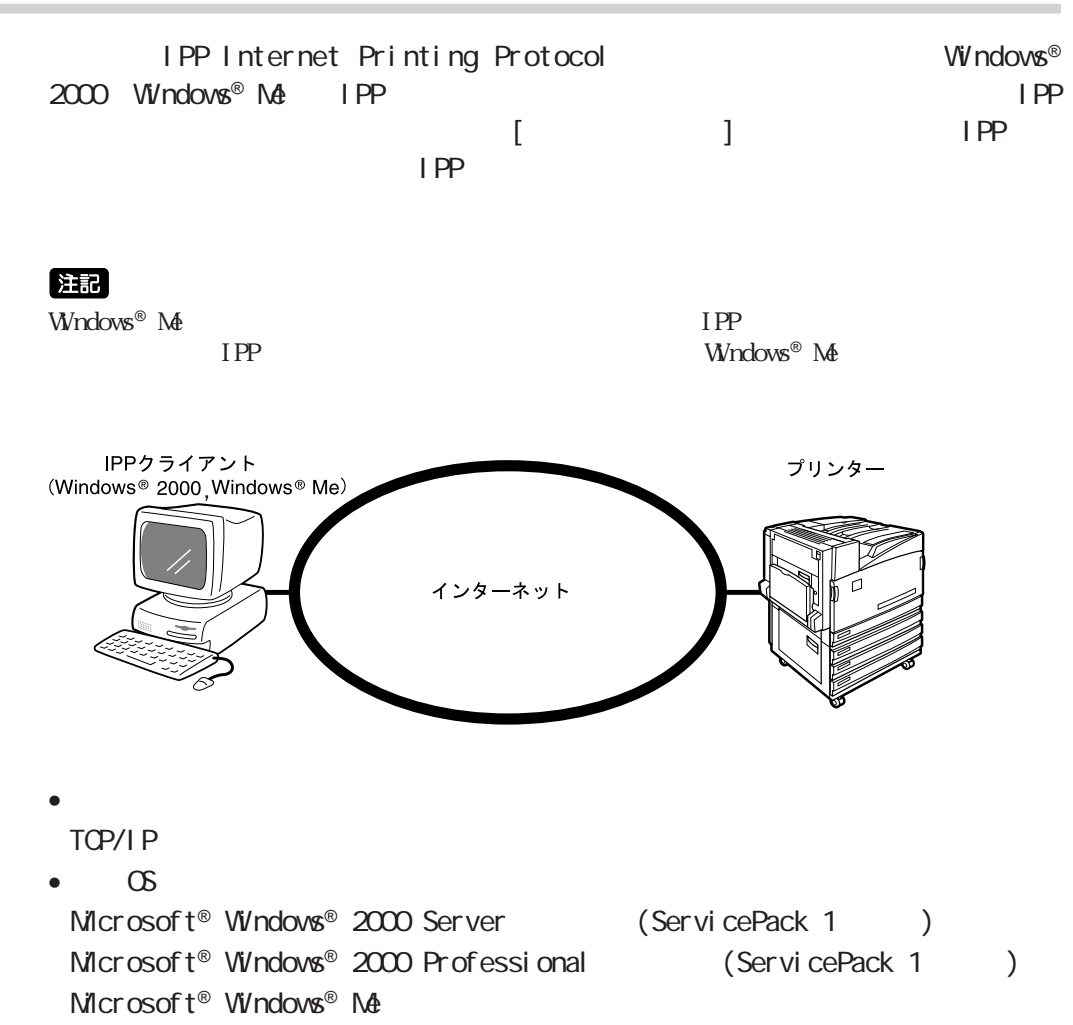

## **7.1.2 設定の流れ**

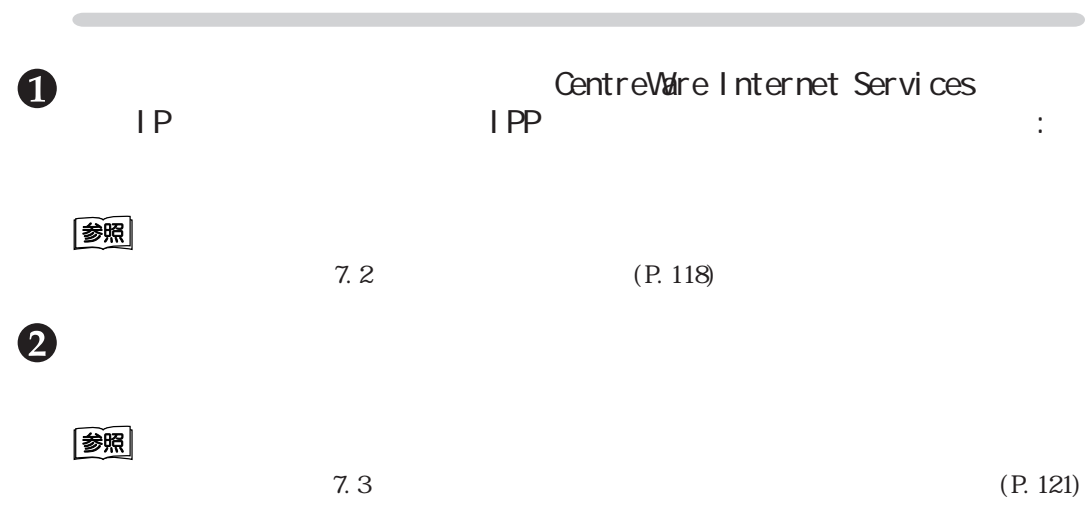

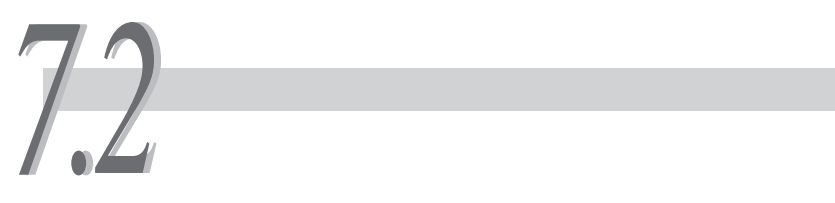

 $IPP$  $\bullet$  | P  $\bullet$  IPP and  $\bullet$  Terms are the contract of  $\bullet$ :

#### 3<br>参照

CentreWare Internet Services **Internet Services** 5.1 (CentreWare Internet Services)

#### 7.21 IP

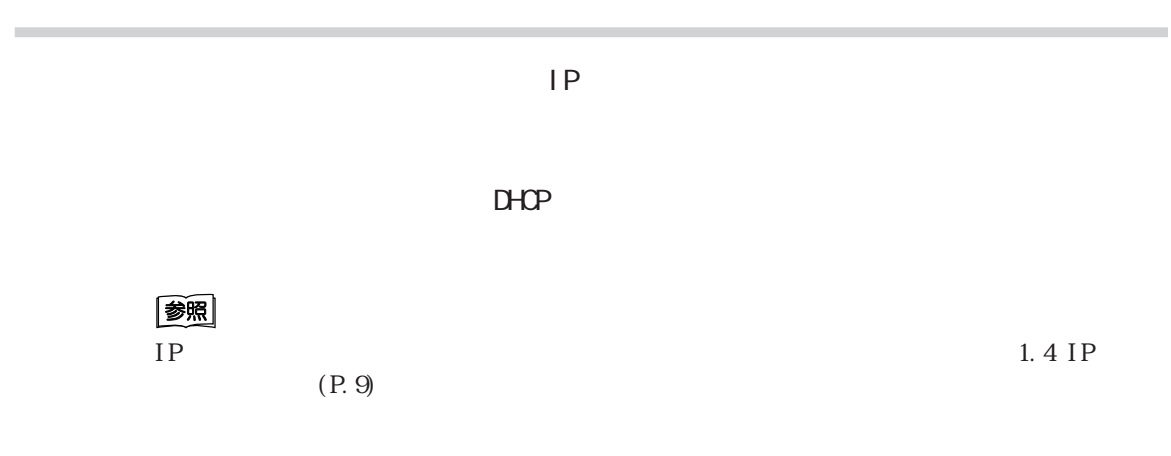

## **7.2.2 ポートを起動する**

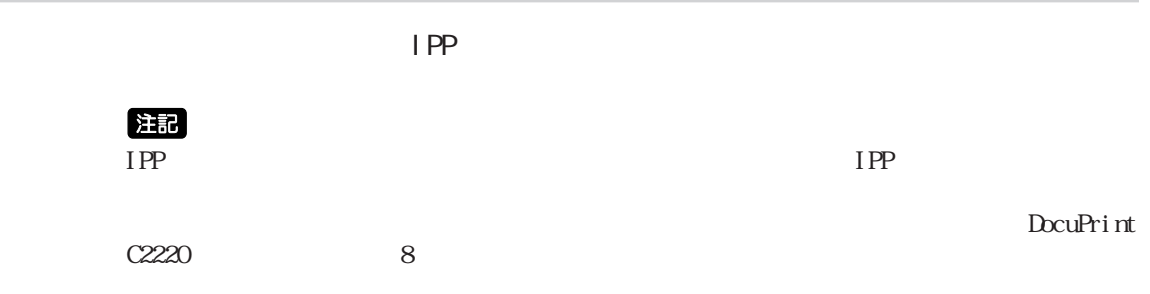

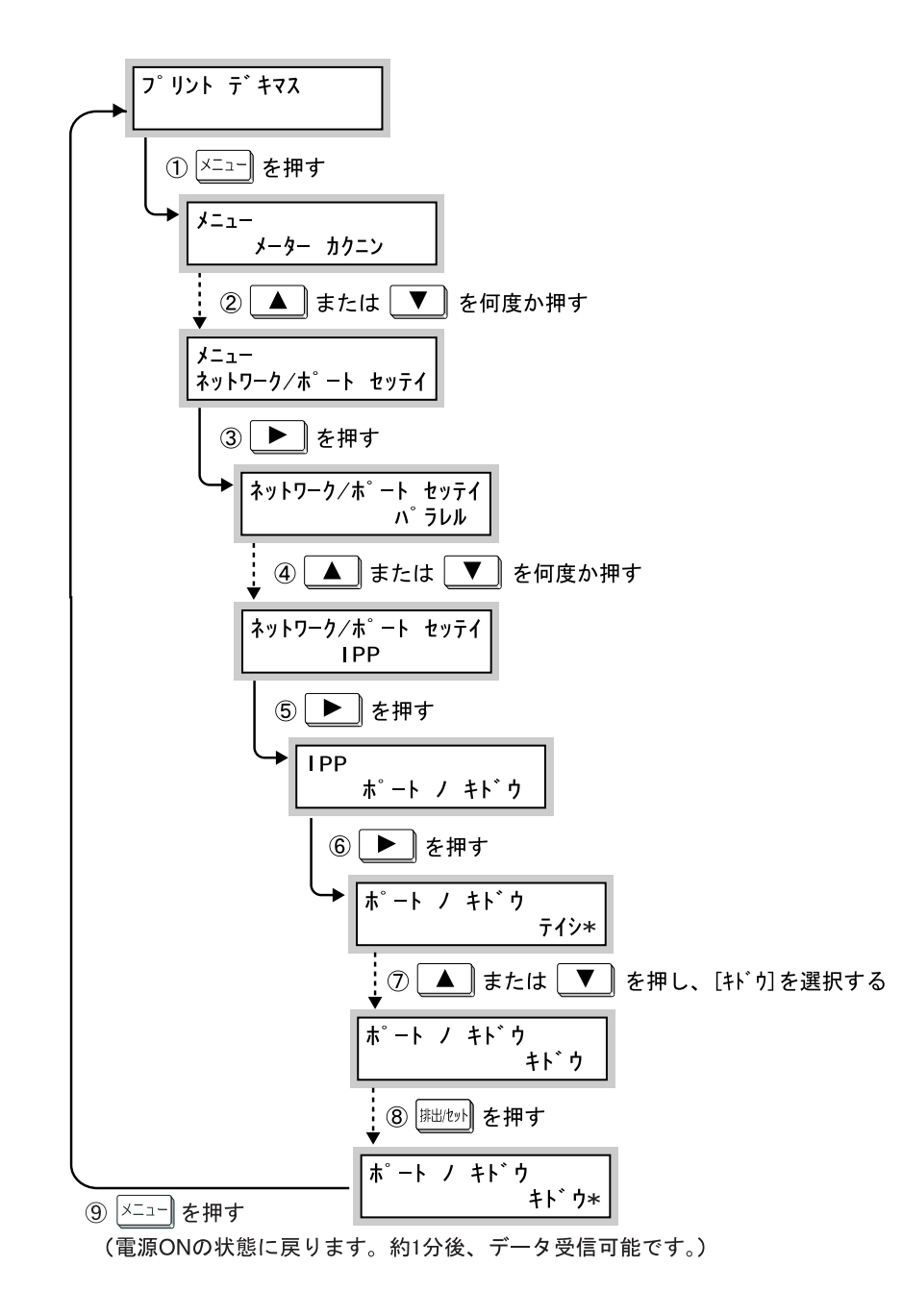

#### **7.2.3 その他の設定項目について**

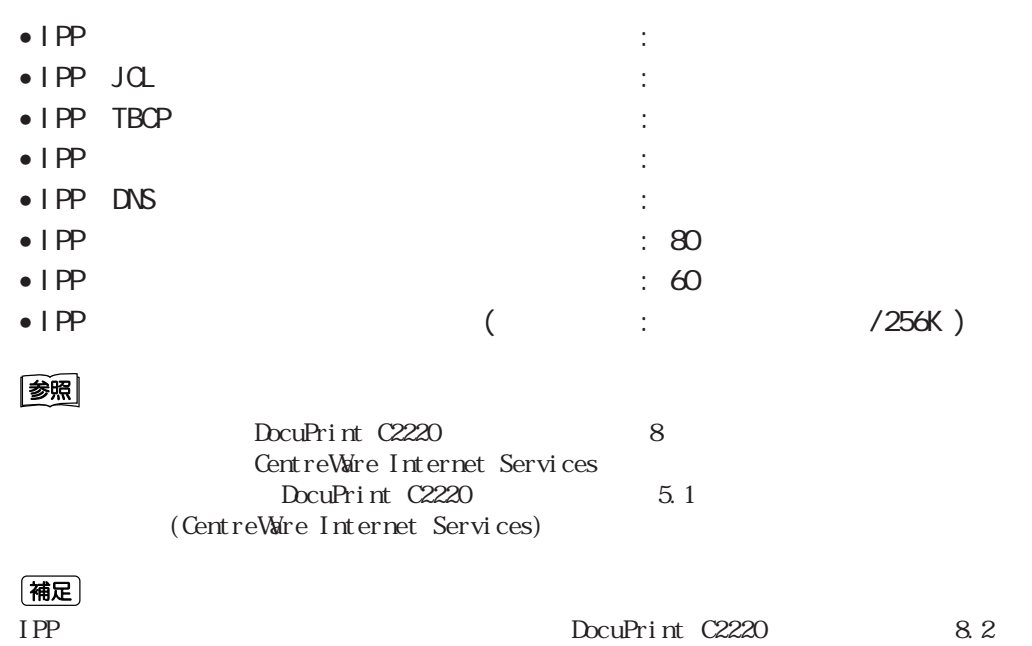

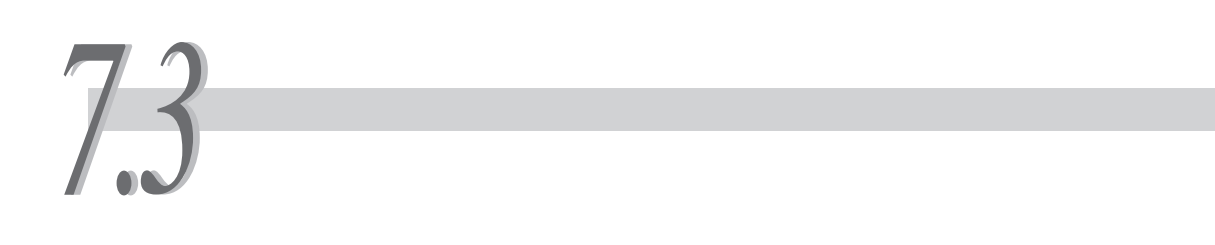

#### (補足) • The contract of the contract of the contract of the contract of the contract of the contract of the contract of the contract of the contract of the contract of the contract of the contract of the contract of the contract  $\overline{P}$ (TCP/IP)  $\overline{P}$  $W$ ndows® 2000 Windows® Me

 $\bullet$   $\bullet$ 

 $IP$ Windows® 2000 Windows® Me

**CEE** Windows<sup>®</sup> 2000

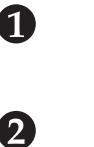

■ ブリンタ | |  $L = 1$ 2つつつつ<br>| ファイル(E) 編集(E) 表示(<u>V)</u> お気に入り(A) <mark>→ 再</mark> ←尿る → → ← 白 | @検索 『ロフォルダ | |<br>|アドレス(D) | 3 ブリンタ  $\overline{\mathcal{A}}$ フリンタの追加 -<br>1 個のオブジェクト

#### $811$

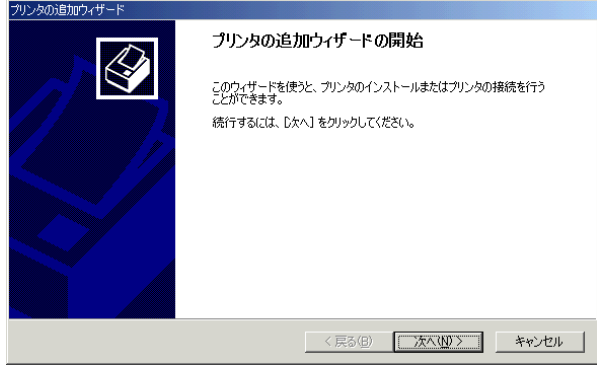

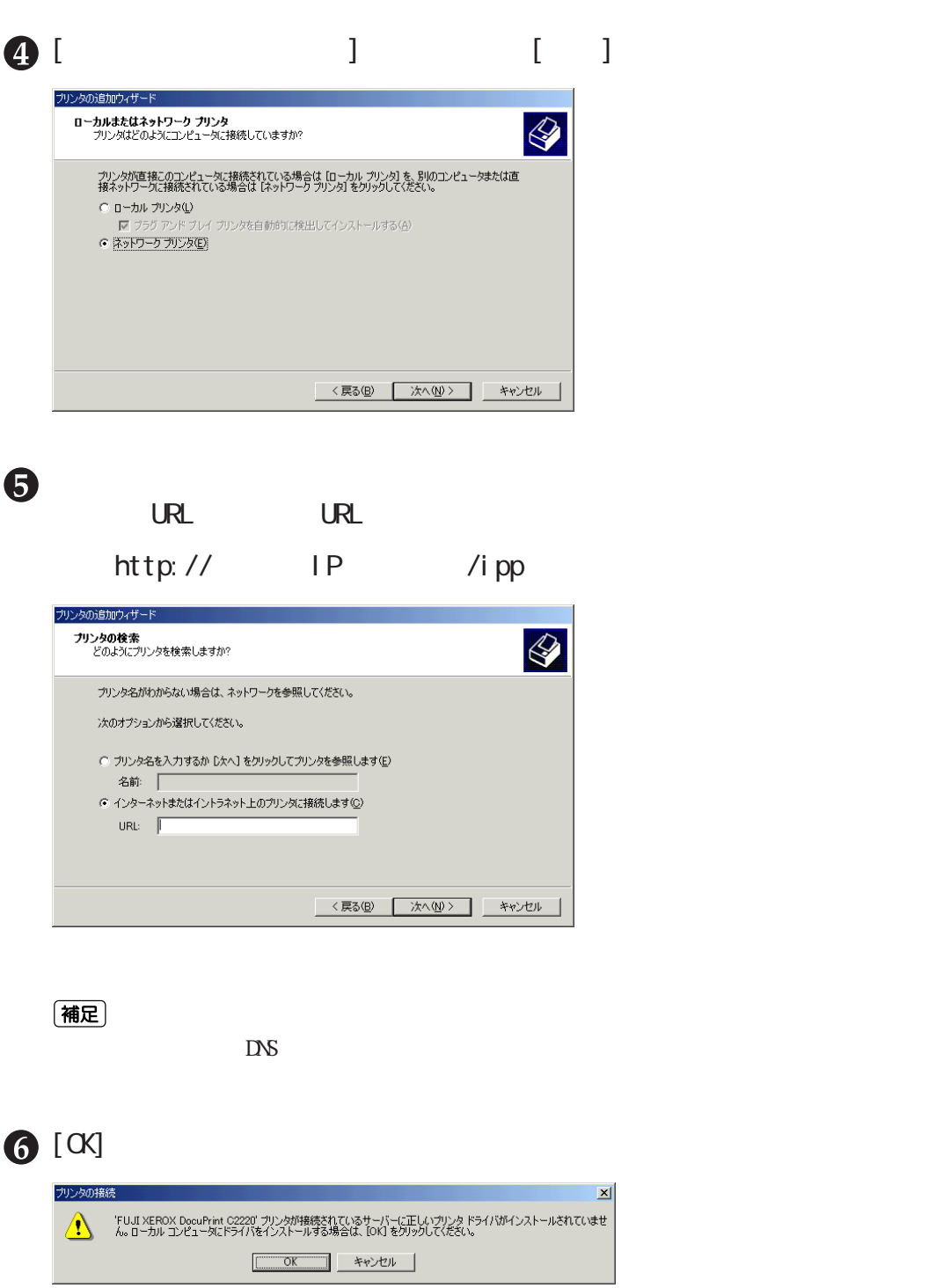

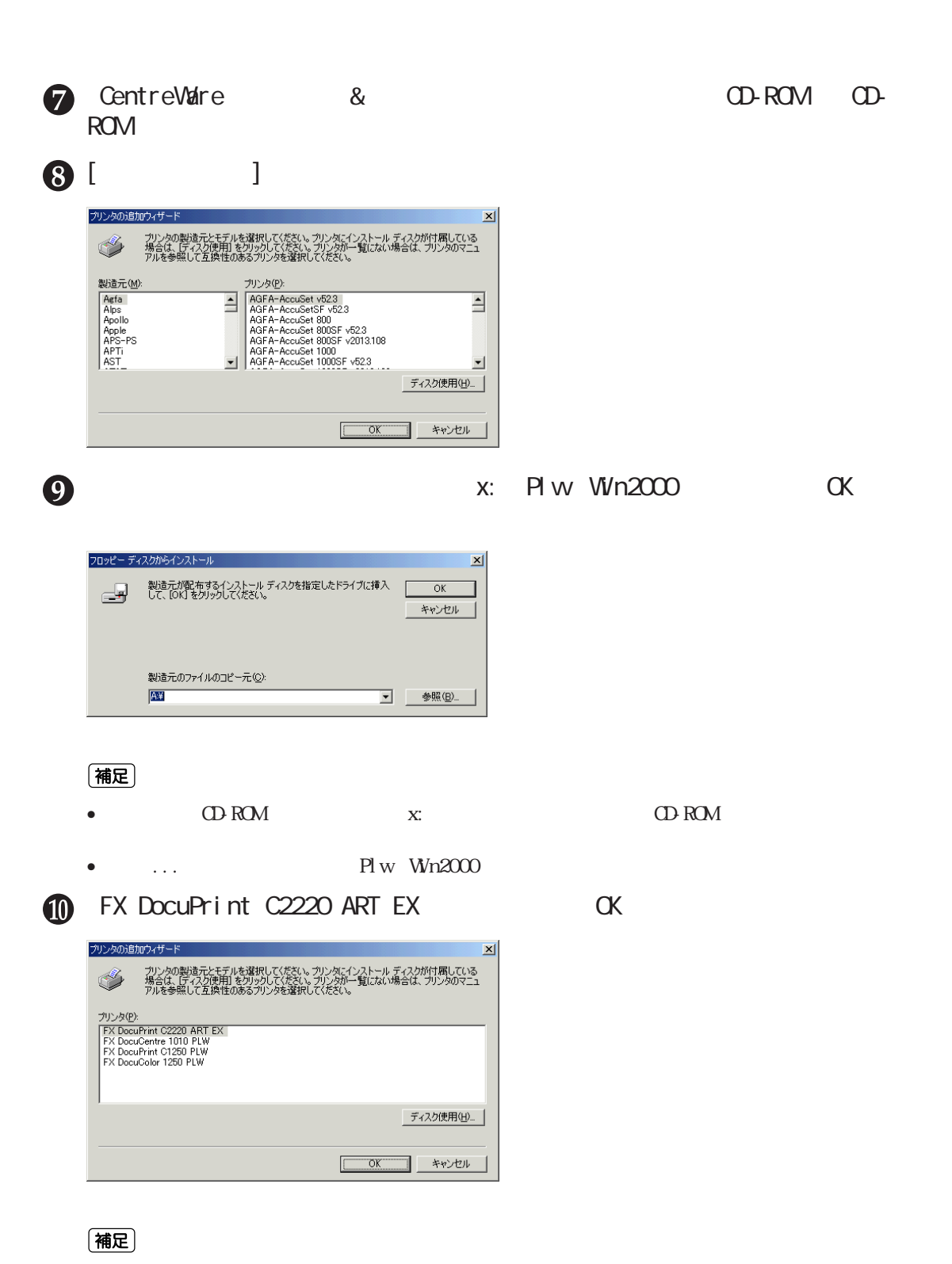

 $\left[\begin{array}{c} \end{array}\right]$ 

**123**

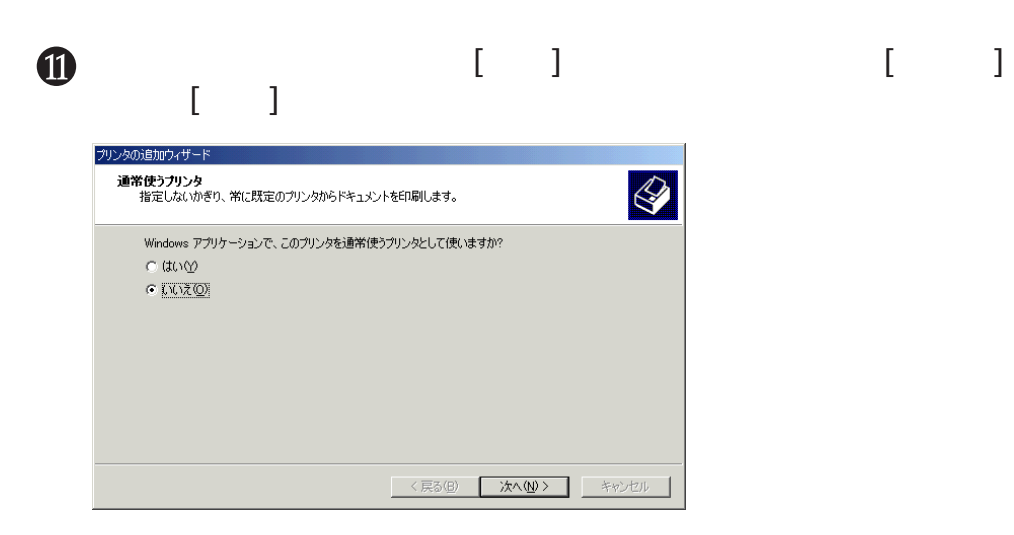

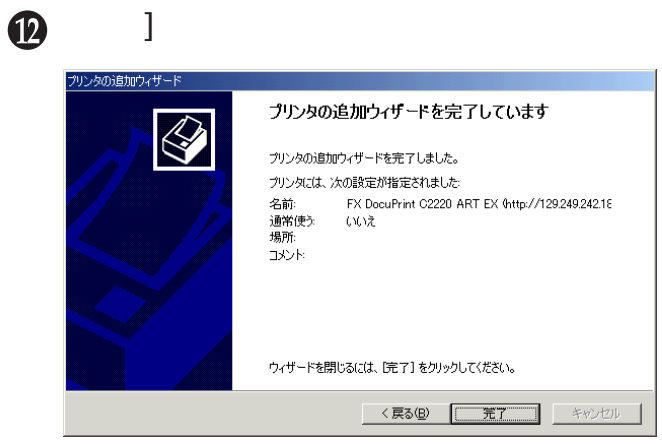

**Gee Windows®** Ne

c

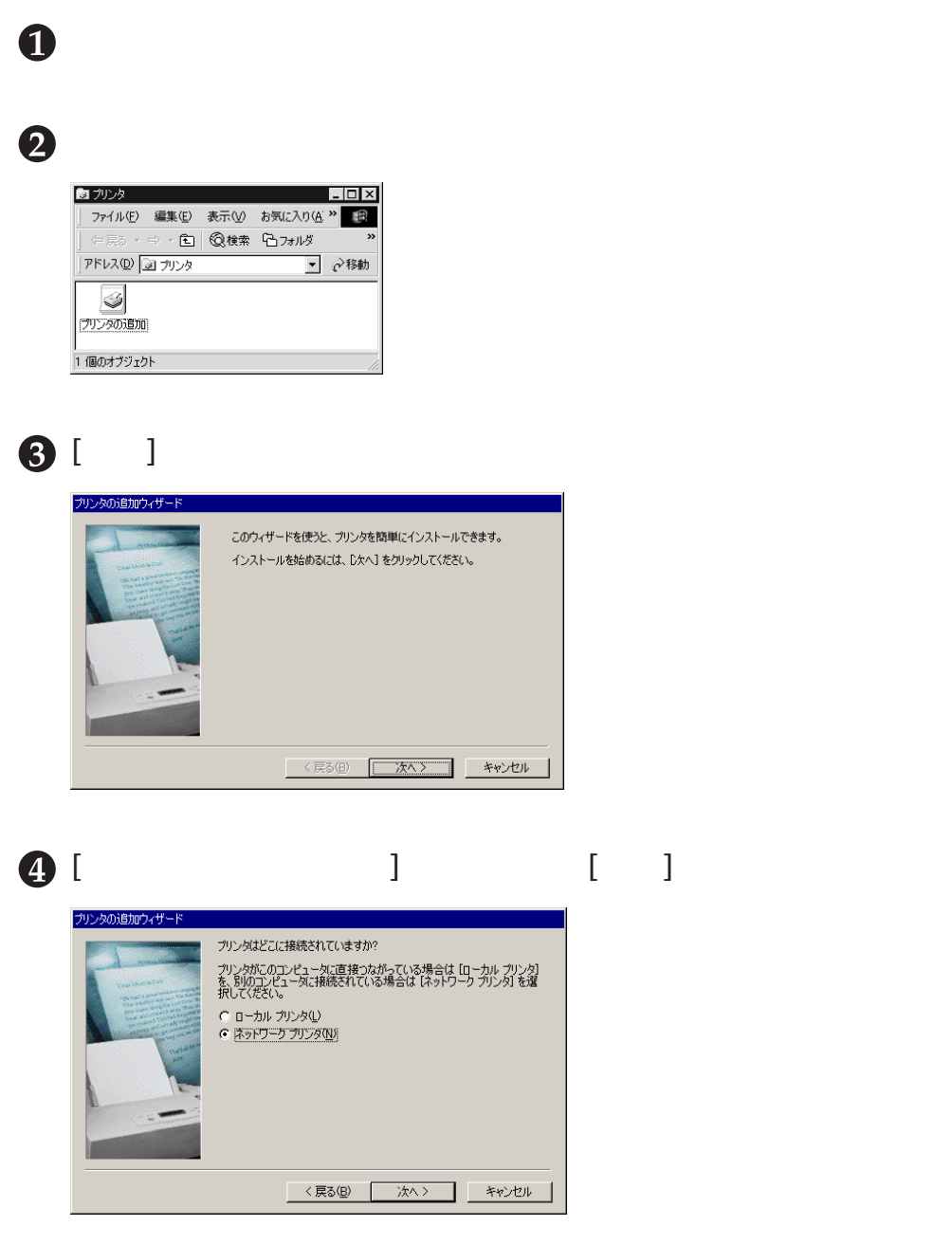

7

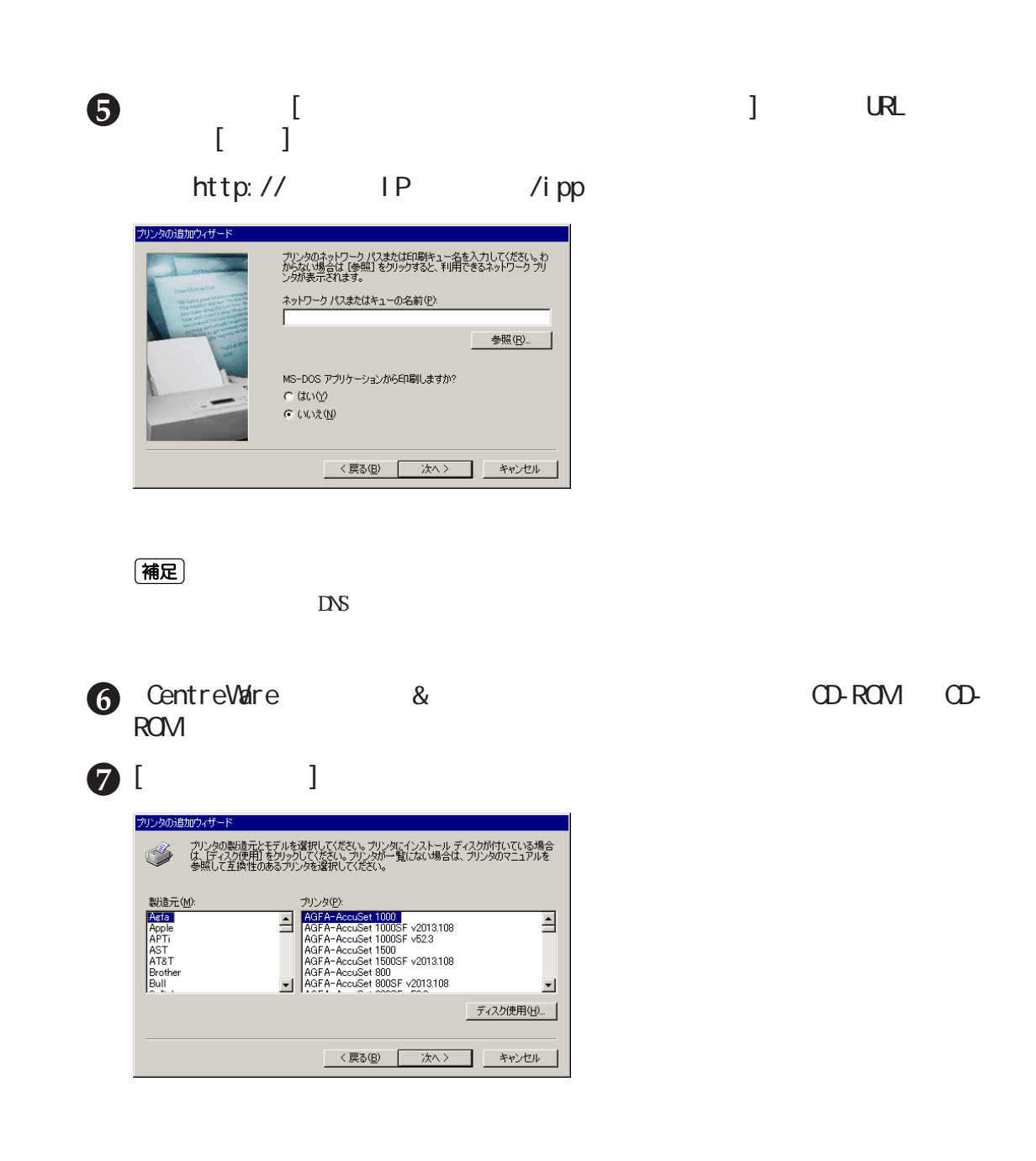

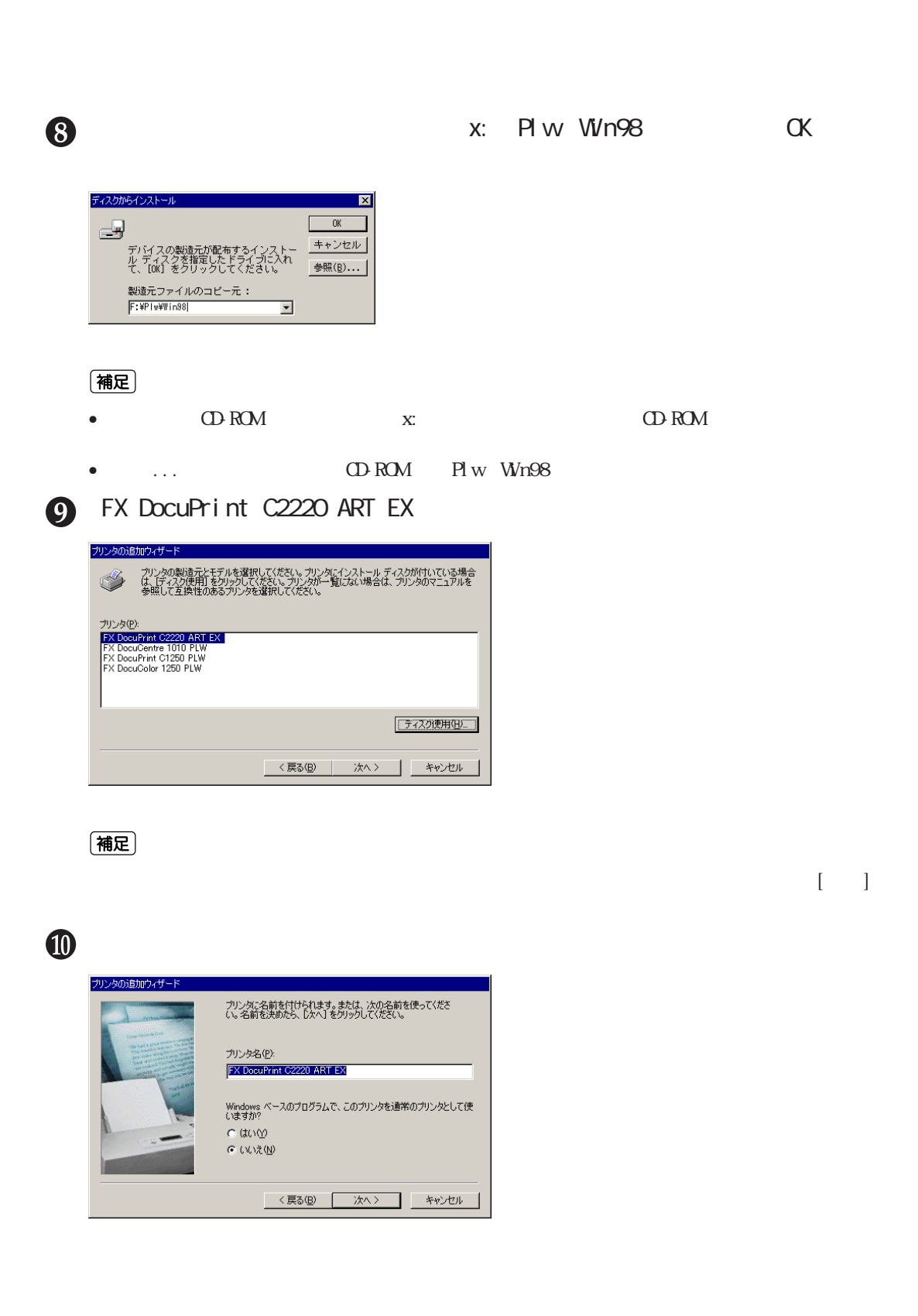

 $7.3$ 

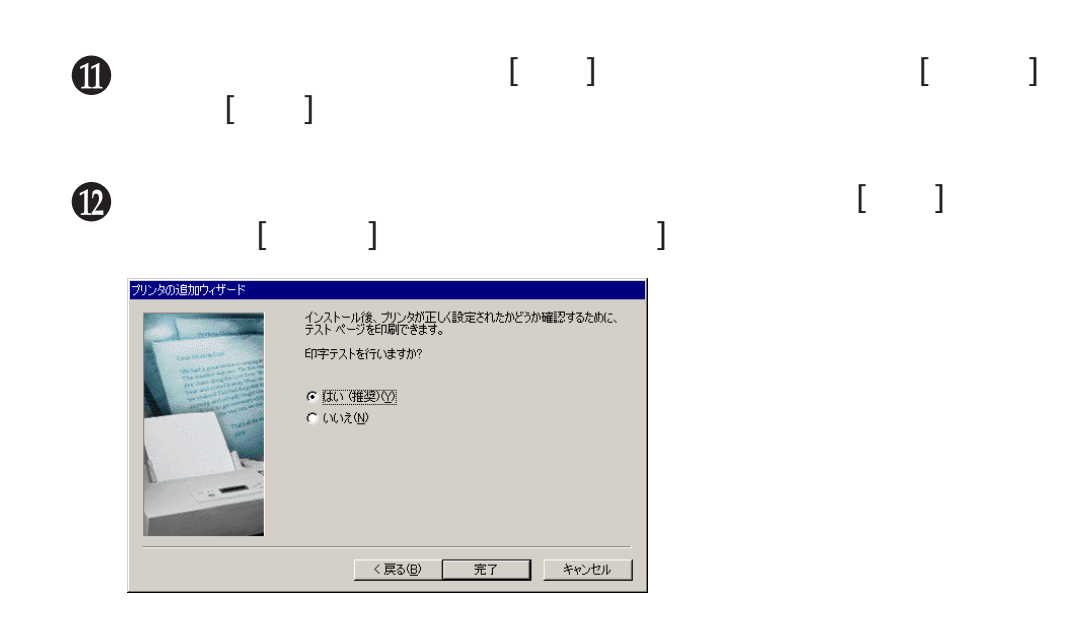